## **PREPARATION A LA CERTIFICATION PIX**

## **I/- Procédure pour effectuer le parcours de rentrée :**

1- lancez un navigateur (ex : mozilla firefox)

2- Inscrivez pix.fr dans la barre d'adresse puis appuyez sur la touche "entrée" du clavier Saisissez votre code 3- Cliquez sur "Entrer un code" Ce code permet de démarrer un parcours 4- Ecrivez votre code de campagne : ou d'envoyer votre profil à une organisation Pour les élèves de 3eme : " ACYKWH681 " Pour les élèves de 3eme SEGPA: " PHYBHR921 " Commencer 5- Cliquez sur " commencer" Je commence 6- Cliquez sur " je commence" l'ai déjà un compte Pix Se connecter 7- Cliquez sur " Se connecter" l'ai déjà un compte Pix Adresse e-mail ou identifiant 8- Entrez votre identifant puis votre mot de passe Mot de passe 9- Cliquez à nouveau sur " Se connecter" ত Se connecter

10- Vous pouvez alors faire les exercices PIX en lisant attentivement les consignes. Si vous n'arrivez pas à faire un exercice, cliquez sur « je passe » puis vous pourrez ensuite voir « Les réponses et tutos »

## **II/- Pour vérifier si vous êtes certifiable :**

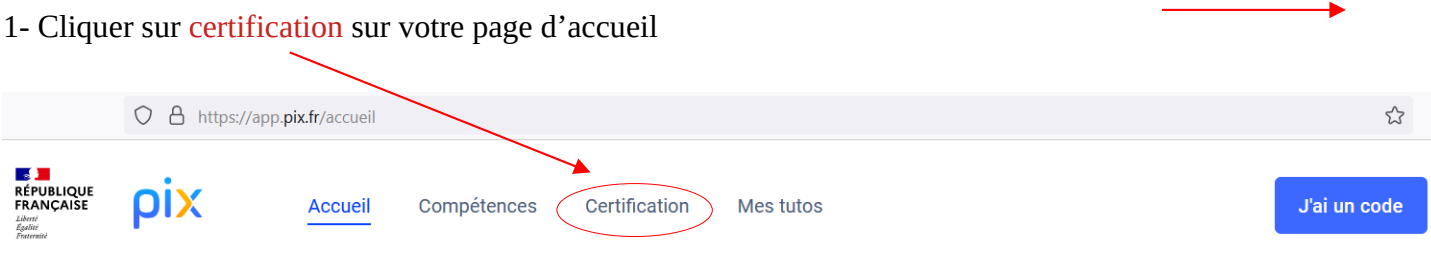

## Votre profil n'est pas encore certifiable.

Pour faire certifier votre profil, vous devez avoir obtenu un niveau supérieur à 0 dans 5 compétences minimum.

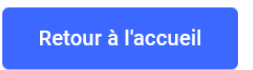

2- Si votre profil n'est pas encore certifiable, cliquez sur « retour à l'accueil » puis sur « reprendre » pour continuez les exercices. SEULS LE NIVEAU 1 DES COMPETENCES SONT EXIGES EN 3EME.

3- Si votre profil est déjà certifiable, vous pouvez effectuer d'autres exercices pour encore progresser.